# **Actualizar o sistema. Instalar e desinstalar paquetes. Localización do sistema**

Nesta sección vaise estudar como actualizar o sistema e como instalar e desinstalar paquetes. Usaranse as seguintes utilidades de consola/terminal: **aptitude**, **apt-get** e **dpkg**.

## **Sumario**

- [1](#page-0-0) [Ficheiros que se usan nesta sección](#page-0-0)
- [2](#page-1-0) [Comandos que se usarán nesta sección](#page-1-0)
	- ♦ [2.1](#page-1-1) [aptitude](#page-1-1)
	- ♦ [2.2](#page-1-2) [apt-get](#page-1-2)
	- ♦ [2.3](#page-1-3) [apt-cache](#page-1-3)
	- $\bullet$  [2.4](#page-1-4) [dpkg](#page-1-4)
- [3](#page-1-5) [Localización do sistema](#page-1-5)
- [4](#page-2-0) [Actualizar o sistema](#page-2-0)
	- ♦ [4.1](#page-2-1) [Actualización con apt-get en Debian](#page-2-1)
	- ♦ [4.2](#page-3-0) [Actualización con aptitude en modo interactivo](#page-3-0)
	- ♦ [4.3](#page-4-0) [Actualización con aptitude en modo comando](#page-4-0)
- [5](#page-5-0) [Busca de paquetes](#page-5-0)
- [6](#page-5-1) [Instalación/desinstalación de paquetes: tree. Limpiar cache](#page-5-1)
- [7](#page-6-0) [Información sobre paquetes](#page-6-0)
- [8](#page-6-1) [apt-get vs aptitude](#page-6-1)
- [9](#page-6-2) [Poderes de super vaca?: un pouco de humor](#page-6-2)
	- $\triangle$  [9.1](#page-6-3) [apt-get](#page-6-3)
	- ◆ [9.2](#page-7-0) [aptitude](#page-7-0)

## <span id="page-0-0"></span>**Ficheiros que se usan nesta sección**

#### **[/etc/apt/sources.list](http://es.wikipedia.org/wiki/Sources.list)**

#

- **Descrición**: almacena a configuración de onde se atopan os repositorios dos que baixar os paquetes.
- **Exemplo de configuración**: Cada liña indica o tipo de paquete, de onde descargalos, versión de Debian e tipo de repositorio. Para desactivar un repositorio basta con comentalo con # e executar: aptitude update ou apt-get update.

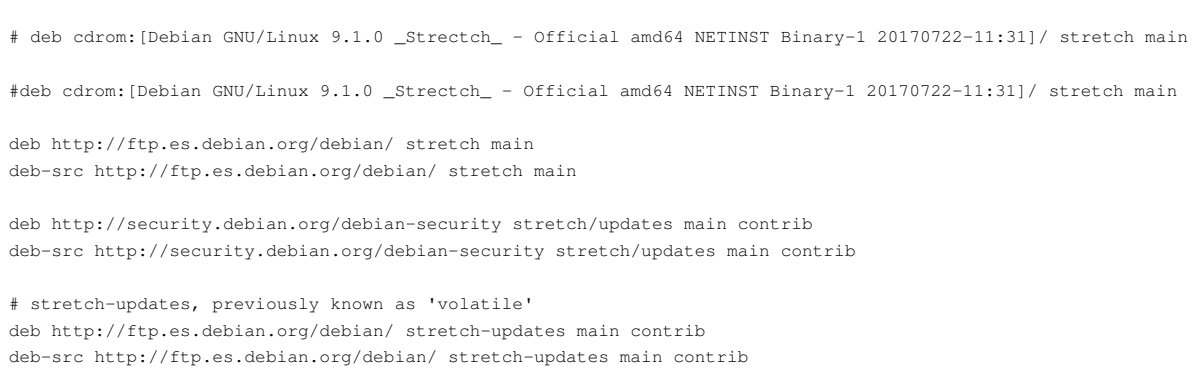

- **Tipos de repositorios**: Por defecto os tipos de paquetes que se poden descargar pertencen aos tipos de repositorios:
	- ♦ **main**: Software soportado por Debian.
	- ♦ **contrib**: Software mantido pola comunidade.
- **/var/cache/apt/archives**: É un directorio onde se descargan os paquetes usados nas instalacións e actualizacións (Revisar no curso de Ubunt Desktop [A xeraquía dos sistema de ficheiros de GNU/Linux](https://manuais.iessanclemente.net/index.php/A_xeraqu%C3%ADa_dos_sistema_de_ficheiros_de_GNU/Linux), e observar */var*).

## <span id="page-1-0"></span>**Comandos que se usarán nesta sección**

Os dous primeiros son moi semellantes, pero o primeiro ademais ten a opción de usar un entorno de traballo interactivo.

#### <span id="page-1-1"></span>**aptitude**

- **Descrición**: xestiona (instalar, buscar, eliminar, actualizar, etc) os paquetes e posúe un modo interactivo.
- **Sintaxe**: Pódese ver co comando **aptitude --help**
- **Máis información**:
	- ♦ <http://es.wikipedia.org/wiki/Aptitude>
	- ♦ [man aptitude](http://nixdoc.net/man-pages/Linux/aptitude.1.html)

#### <span id="page-1-2"></span>**apt-get**

- **Descrición**: xestiona (instalar, buscar, eliminar, actualizar, etc) os paquetes. Non posúe un modo interactivo.
- **Sintaxe**: Pódese ver introducindo simplemente o comando **apt-get**
- **Máis información**:
	- ♦ [http://es.wikipedia.org/wiki/Advanced\\_Packaging\\_Tool](http://es.wikipedia.org/wiki/Advanced_Packaging_Tool)
	- ♦ [man apt-get](http://linux.die.net/man/8/apt-get)

#### <span id="page-1-3"></span>**apt-cache**

- **Descrición**: para obter información sobre os paquetes.
- **Sintaxe**: Pódese ver introducindo simplemente o comando **apt-cache**
- **Máis información**:
	- ♦ [man apt-cache](http://linux.die.net/man/8/apt-cache)

#### <span id="page-1-4"></span>**dpkg**

- **Descrición**: para obter información, instalar e desinstalar paquetes soltos .deb
- **Sintaxe**: Pódese ver co comando **dpkg --help**
- **Máis información**:
	- ♦ <http://es.wikipedia.org/wiki/Dpkg>
	- $\bullet$  [man dpkg](http://linuxreviews.org/man/dpkg/)

## <span id="page-1-5"></span>**Localización do sistema**

- En Debian pódese localizar o sistema ao idioma, moeda, formatos numéricos, unidades de medida, etc, desexados.
- Nas imaxes móstrase como localizar ao galego un sistema localizado en español.
- Localizar o sistema

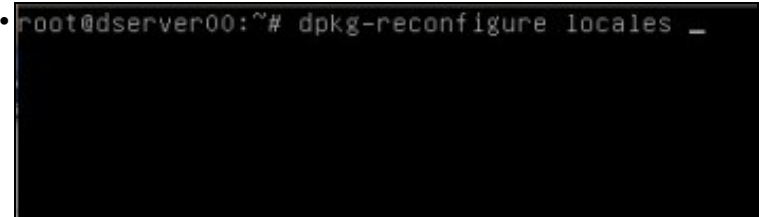

Executar **dpkg-reconfigure locales**

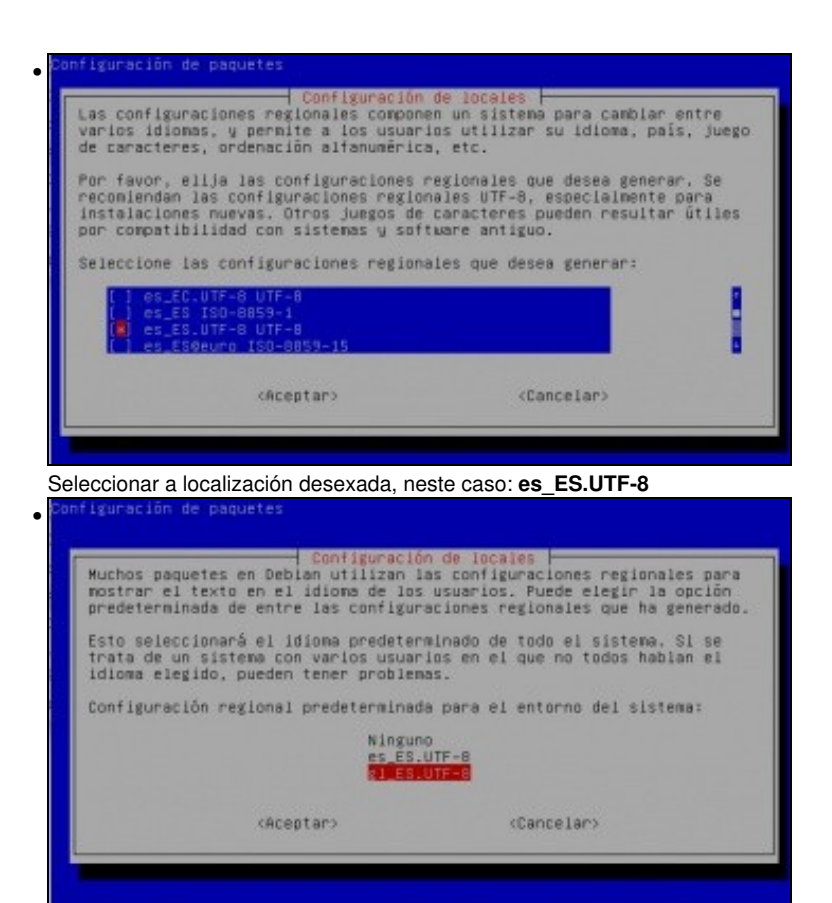

Indicar cal será a configuración predeterminada do sistema. Para que sexa efectiva hai que saír e volver entrar.

### <span id="page-2-0"></span>**Actualizar o sistema**

Neste apartado, a modo de exemplo, vaise amosar como actualizar o sistema de tres formas distintas:

- **apt-get**.
- **aptitude** en modo interactivo.
- **aptitude** en modo comando.

#### <span id="page-2-1"></span>**Actualización con apt-get en Debian**

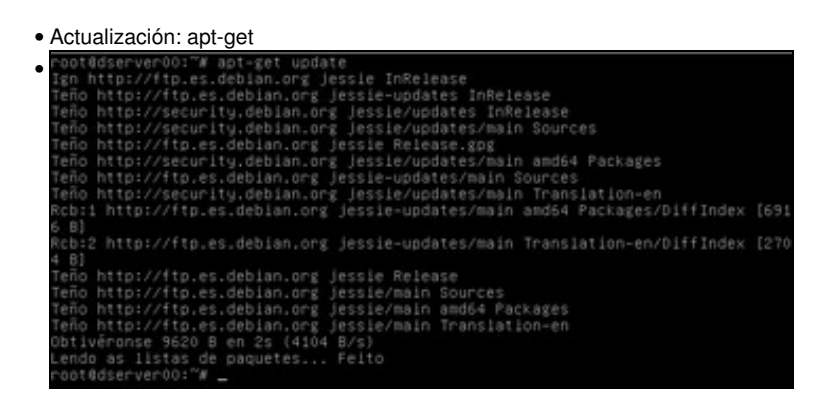

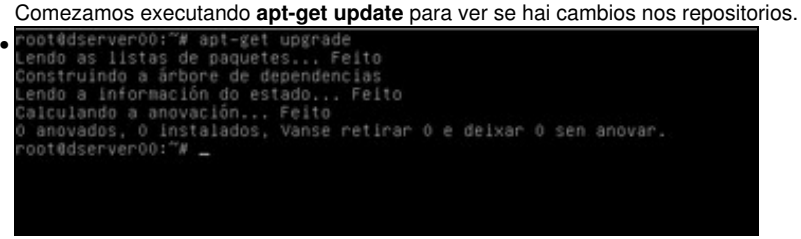

Executamos **apt-get upgrade** para aplicar as actualizacións. Non hai paquetes para actualizar.

#### <span id="page-3-0"></span>**Actualización con aptitude en modo interactivo**

• Na versión 9 de Debian e superiores para usar **aptitude** é preciso instalar o paqute:

apt-get install aptitude -y

• Actualización: Aptitude en modo interactivo

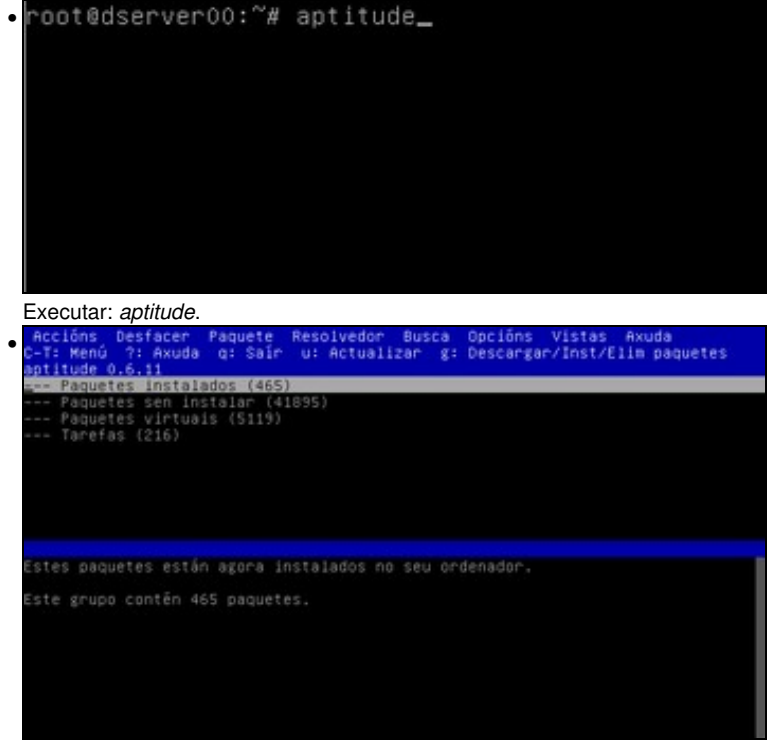

Ábrese unha ferramenta interactiva. Premendo CTRL+T accédese ó menú (En VirtualBox, deberemos usar a tecla CTRL da esquerda, xa que a da dereita é a tecla de host que permite controlar a máquina virtual). A ferramenta está indicando cantos paquetes ten de cada tipo.

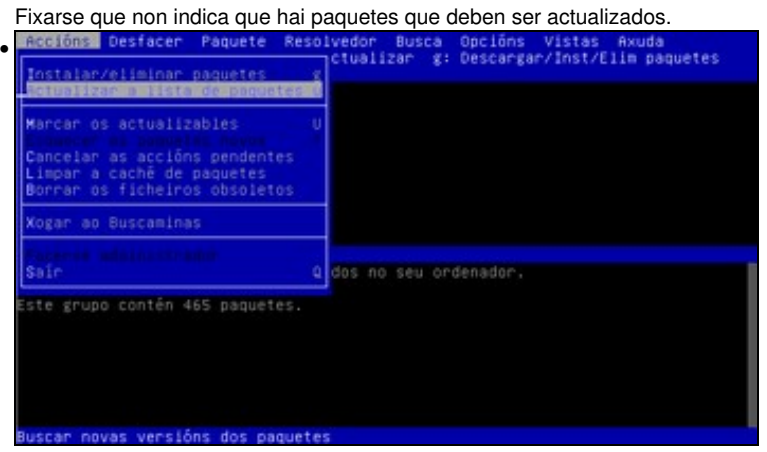

En **Accións->Actualizar a lista de paquetes** ou premendo **u** minúscula vanse actualizar as listas de paquetes. Co cal, ó actualizar a lista de

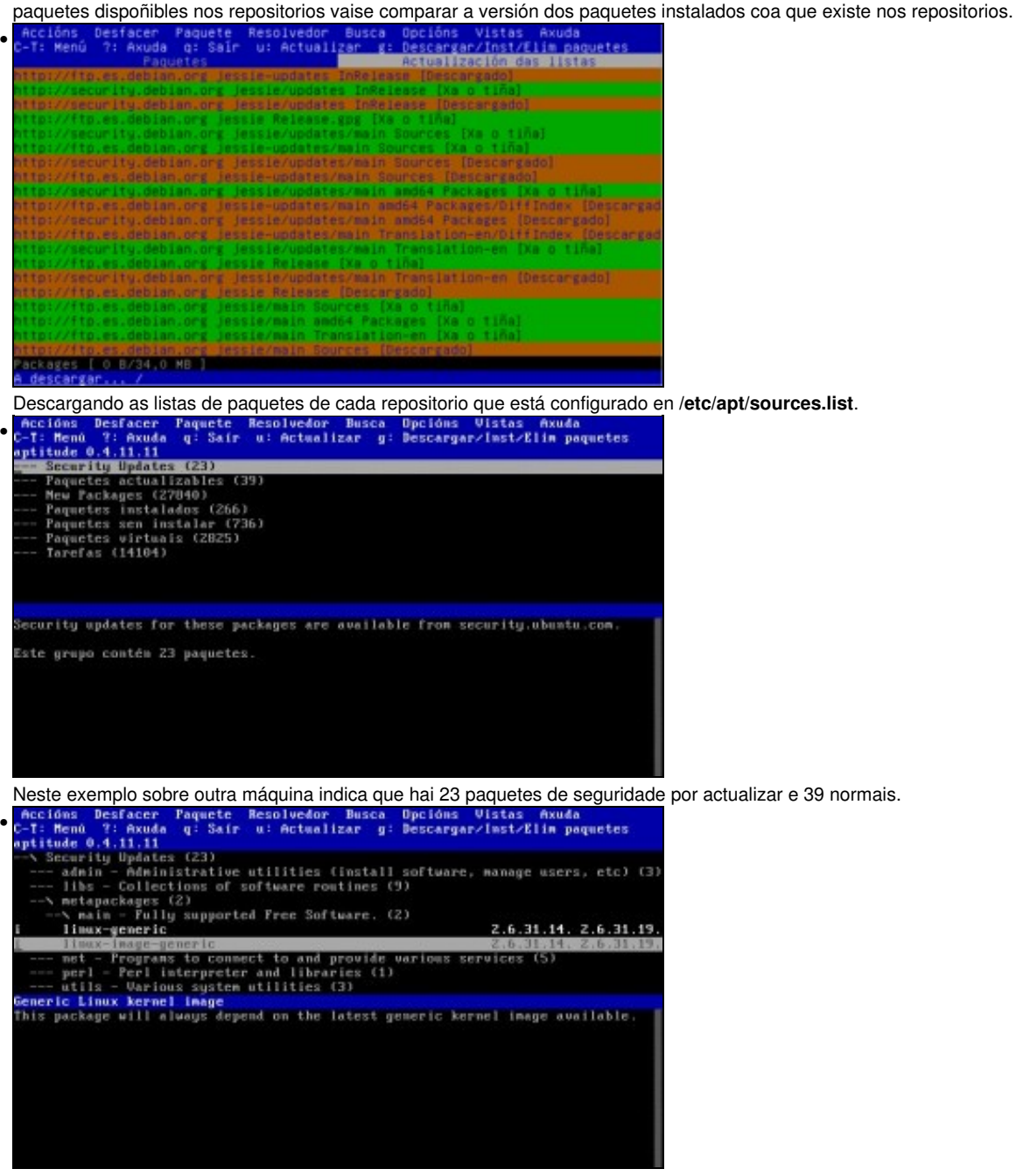

Neste exemplo, movéndose pola estrutura vense os paquetes que teñen actualizacións. Na imaxe amósase que a versión do kernel instalada é a 2.6.31.14 e a dispoñible é: 2.6.31.19. se agora se premese **g** minúscula ou se fora ao menú **Accións->Instalar/eliminar paquetes**, pois descargaríanse os paquetes novos e actualizaríase o sistema.

#### <span id="page-4-0"></span>**Actualización con aptitude en modo comando**

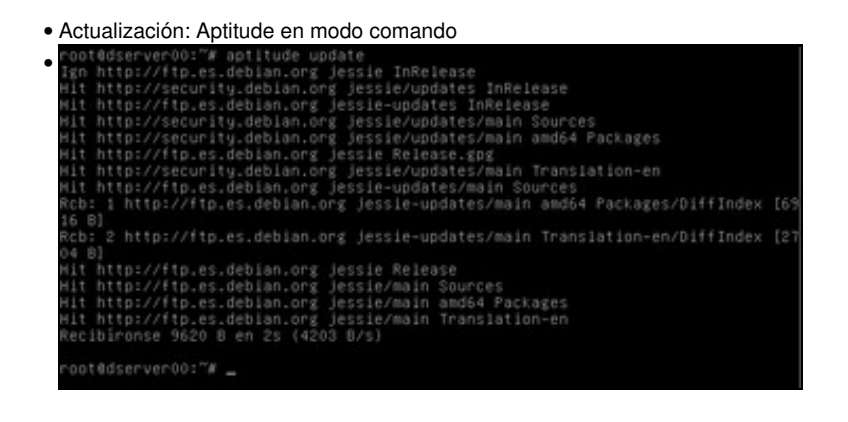

**aptitude update** actualiza a lista de paquetes dos repositorios. Estas listas conteñen os paquetes que existen no repositorio correspondente

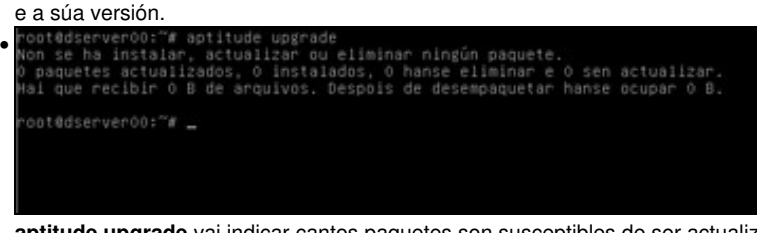

**aptitude upgrade** vai indicar cantos paquetes son susceptibles de ser actualizados e ó final preguntará se se desexa continuar coa actualización. Neste caso non indica que haxa paquetes por actualizar, co cal o sistema está *á última*.

## <span id="page-5-0"></span>**Busca de paquetes**

• Para buscar paquetes por exemplo relacionados con Java:

```
# Con apt
apt-cache search java
# Con aptitude
aptitude search java
```
## <span id="page-5-1"></span>**Instalación/desinstalación de paquetes: tree. Limpiar cache**

- Vaise instalar o paquete **tree** que serve para amosar os directorios en forma de árbore
- Usarase apt-get, con aptitude sería igual: **aptitude install tree**.
- 

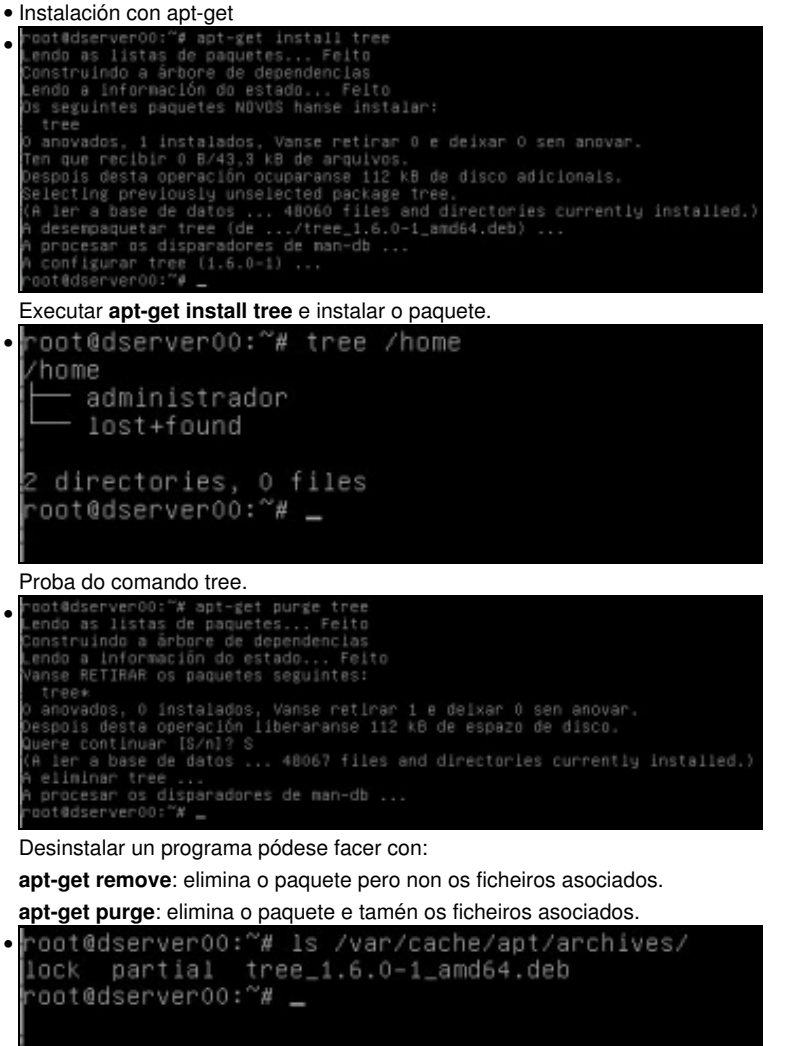

Cando se instalan paquetes estes son descargados a **/var/cache/apt/archives** e dende aí son instalados. Pero aínda que se desinstale o paquete non se elimina o instalable.

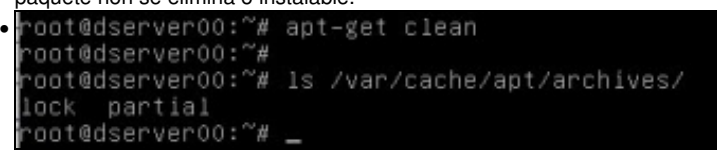

Unha vez que se instalaron os paquetes pódense eliminar os ficheiros descargados instalables con **apt-get clean**. Este comando é aconsellable executalo cando o equipo no que se está a traballar vai ser unha base para logo ser clonado, pois así aforramos algo de espazo.

## <span id="page-6-0"></span>**Información sobre paquetes**

• Para obter información sobre os paquetes, por exemplo sobre **tree**:

```
#En apt-cache
apt-cache showpkg tree
#En aptitude
aptitude show tree
```
## <span id="page-6-1"></span>**apt-get vs aptitude**

- Os dous levan listas distintas de paquetes instalados/desinstalados, por tanto é recomendable que se usa un non se use o outro.
- Pero usan os mesmos repositorios, os dous len o arquivo */etc/apt/sources.list*.
- Nestes enlaces recóllense un par de comparativas sobre estas ferramentas:
	- ♦ <http://banyut.obolog.com/apt-get-vs-aptitude-106918>
	- ♦ <http://lgallardo.com/2009/03/23/apt-vs-aptitude>

## <span id="page-6-2"></span>**Poderes de super vaca?: un pouco de humor**

Resulta que hai xente que se aburre, e deciden crear opcións para comandos que son [[ovos de pascua virtuais](http://es.wikipedia.org/wiki/Huevo_de_pascua_%28virtual%29)] (sorpresas). Esas opcións non están documentadas.

#### <span id="page-6-3"></span>**apt-get**

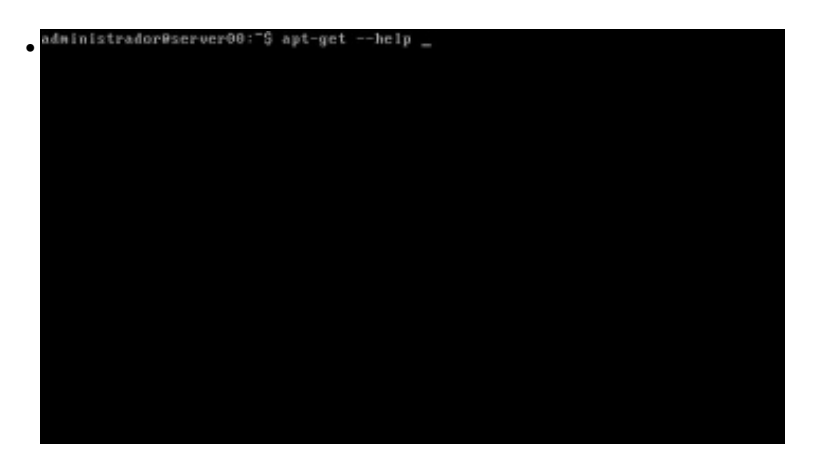

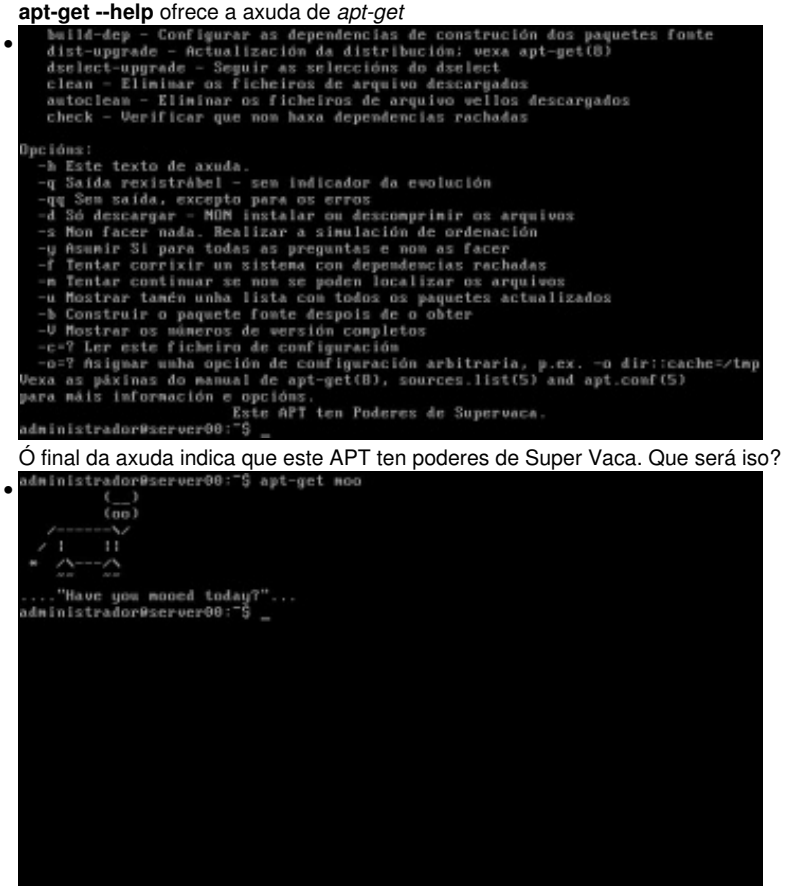

Os poderes de super vaca invócanse facendo uso da opción **moo**: **apt-get moo**.

#### <span id="page-7-0"></span>**aptitude**

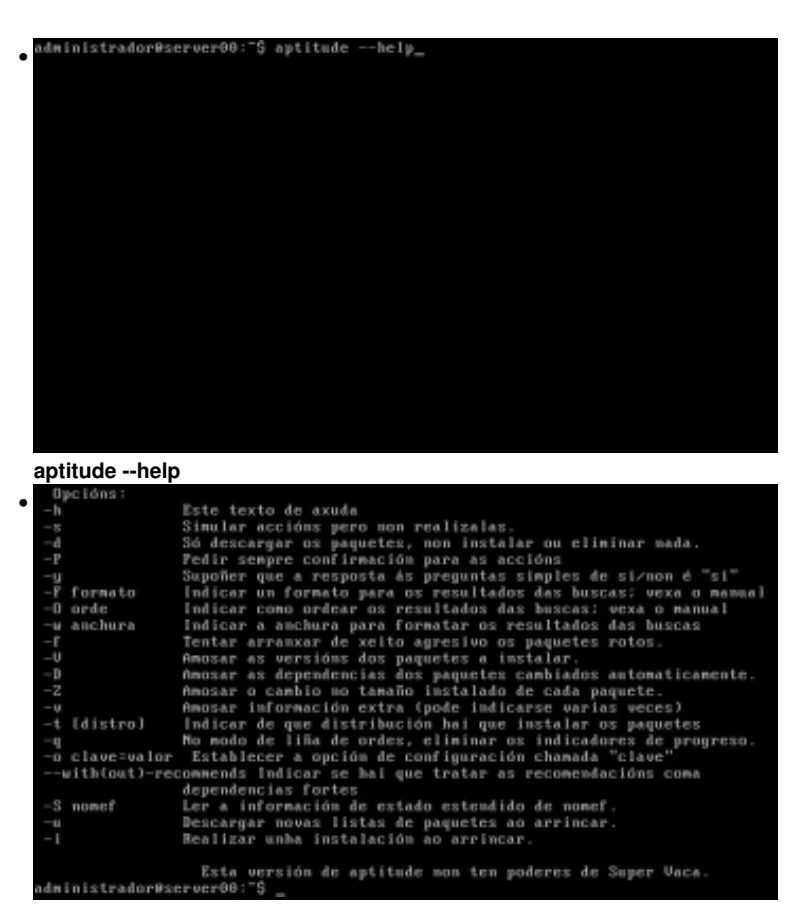

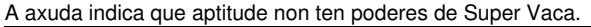

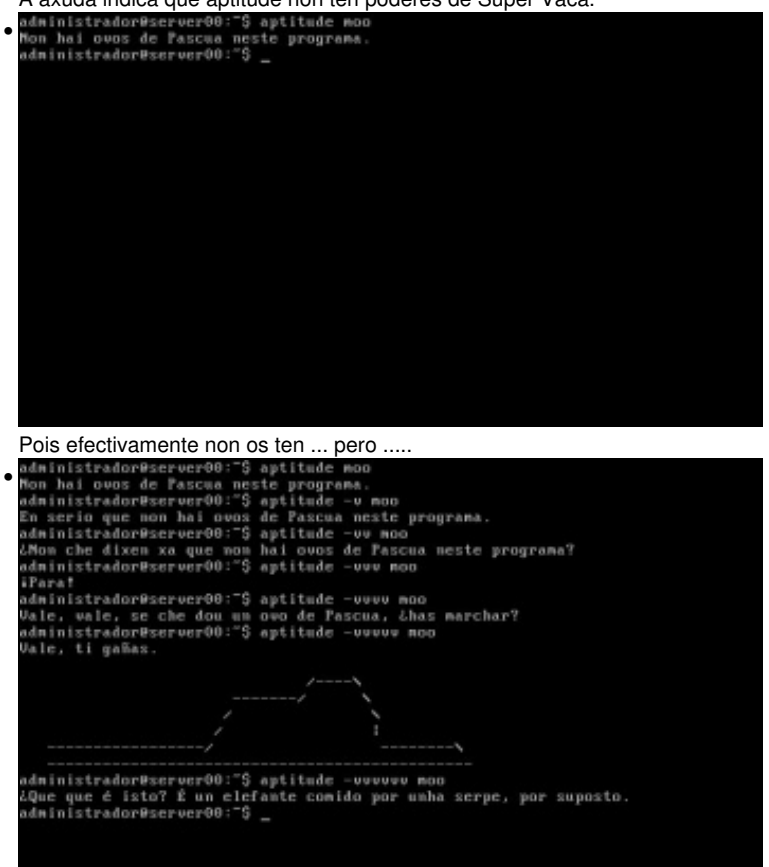

se se pon o parámetro **-v**, e se van aumentando as **v**, si parece ser que tiña poderes de Super Vaca.

Pois nada, así tamén vense unhas cousiñas que funcionalmente non fan nada pero que teñen unha chisca de humor.

-- [Antonio de Andrés Lema](https://manuais.iessanclemente.net/index.php/Usuario:Antonio) e [Carlos Carrión Álvarez](https://manuais.iessanclemente.net/index.php/Usuario:Carrion)